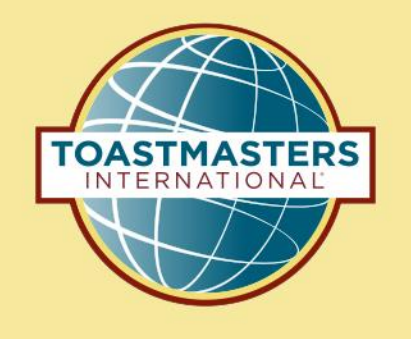

# "How To" Navigation for Four Specific Base Camp Needs

Presented By: Kathy Shine, DTM

*Updated Content December 2022*

# **How Do I:**

1. Record my leadership roles?

2. See the titles of projects in my path?

3. Access fill-in evaluation forms?

4. Access the PDF of my projects?

# **How Do I:**

1. Record my leadership roles?

2. See the titles of projects in my path?

3. Access fill-in evaluation forms?

4. Access the PDF of my projects?

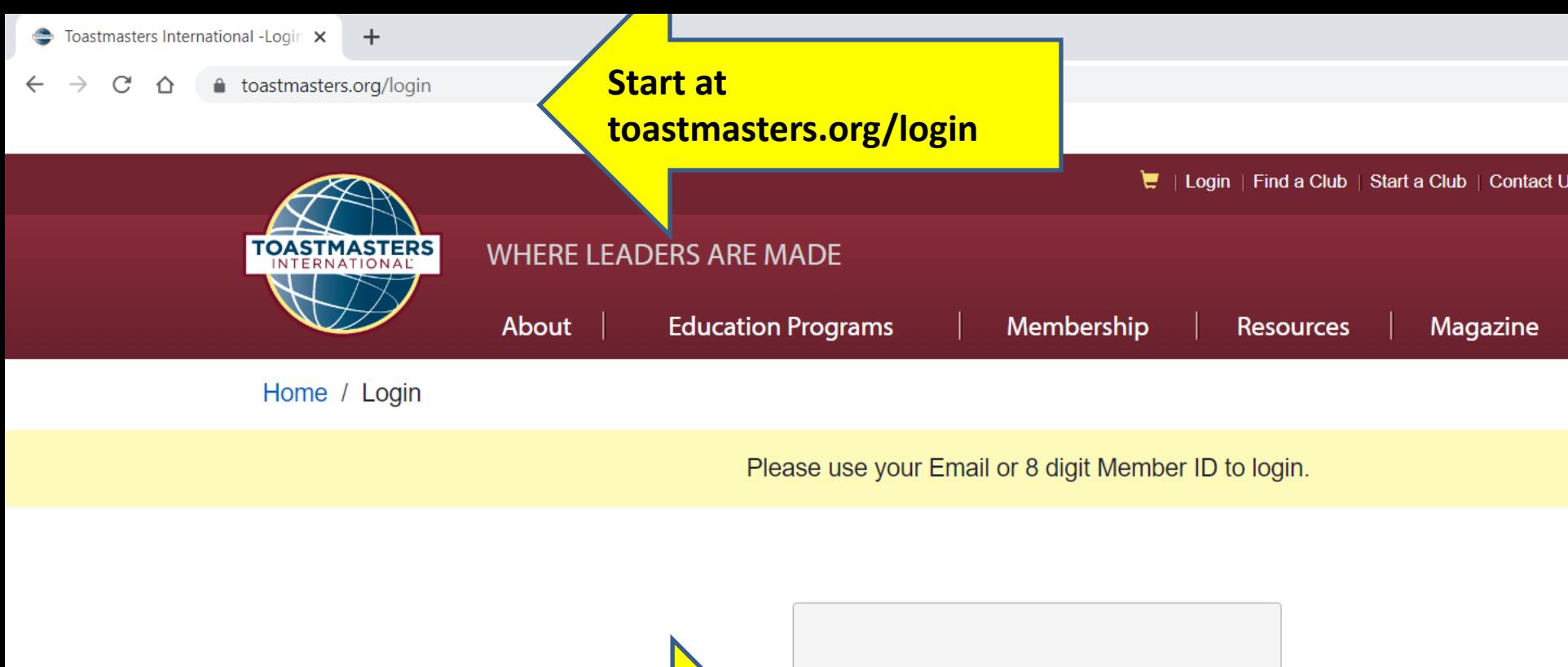

**Enter your login and Password, Click "Log In"**

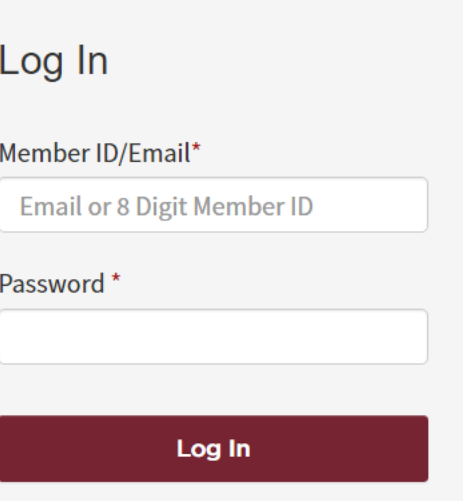

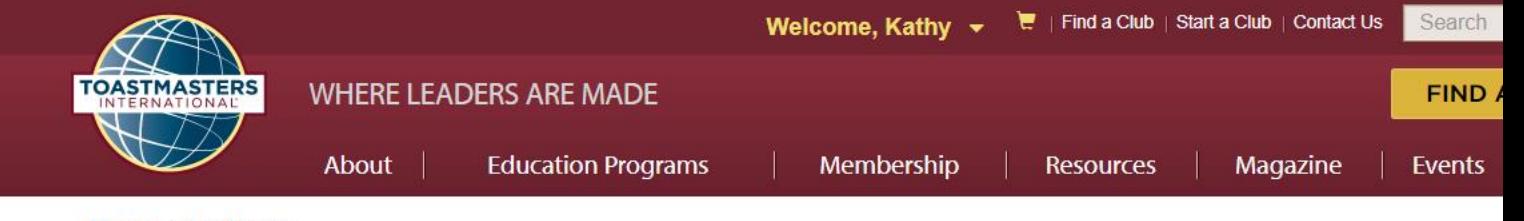

Home / My Home

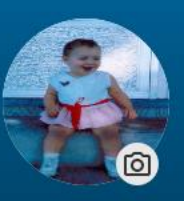

## Where can we take you today, Kathy?

Member Since: February 01, 1998

E Member Number: PN-00332628

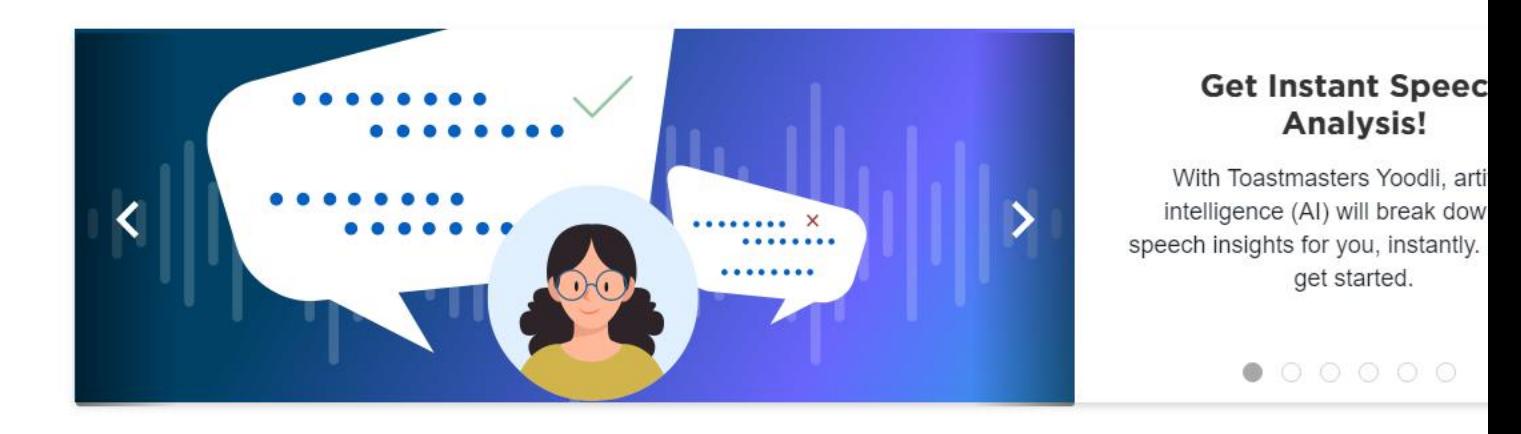

#### My Education and Achievements

**Scroll down if needed; Click "Go to Base Camp"** 

**Go to Base Camp** 

Access to your learning path and tutorials

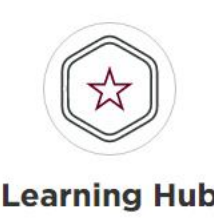

All your education resources in one place

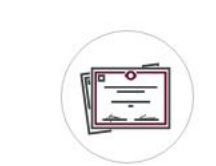

#### **Achievement Board**

Awards and recognition

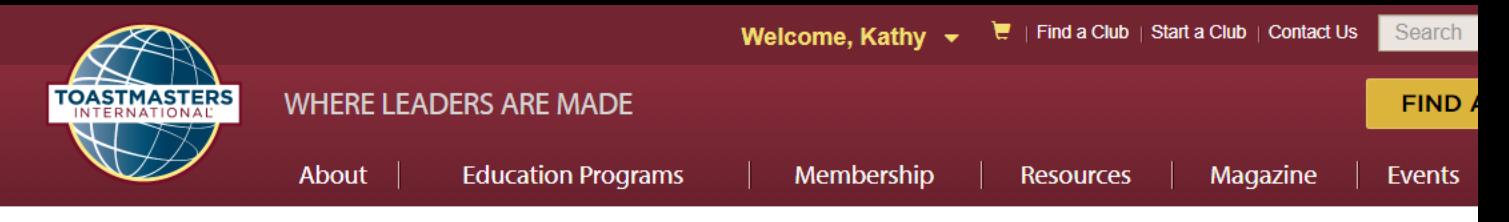

Home / My Home / Go to Base Camp

## **GO TO BASE CAMP**

Select the club you would like to interact with on Base Camp as a member.

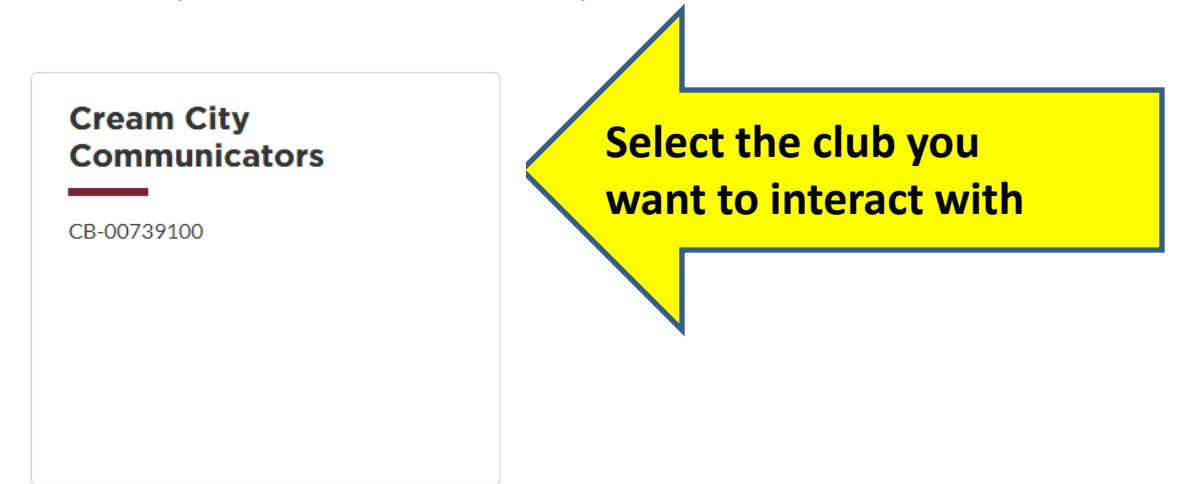

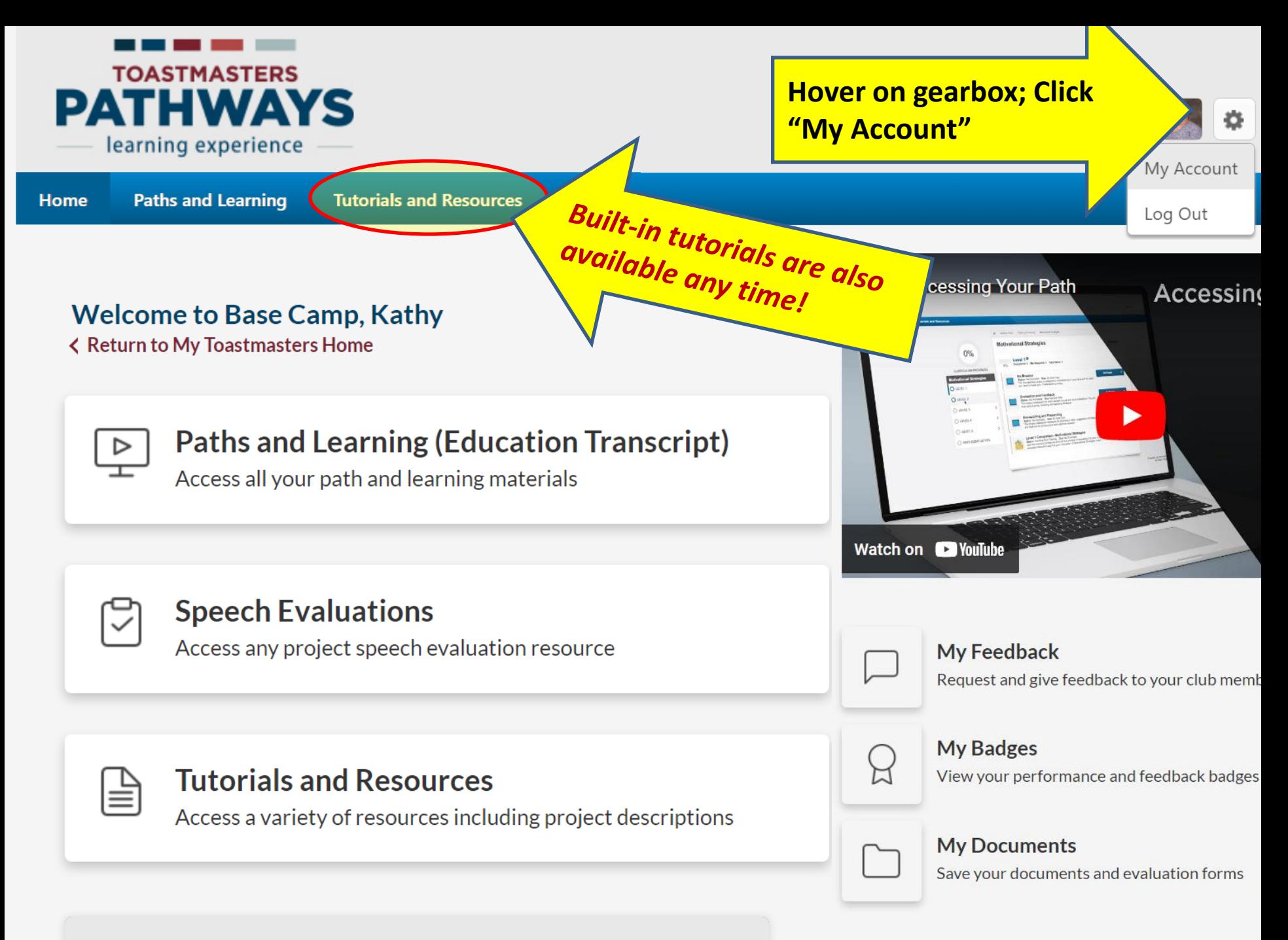

**Paths and Learning** 

#### Ah-Counter:

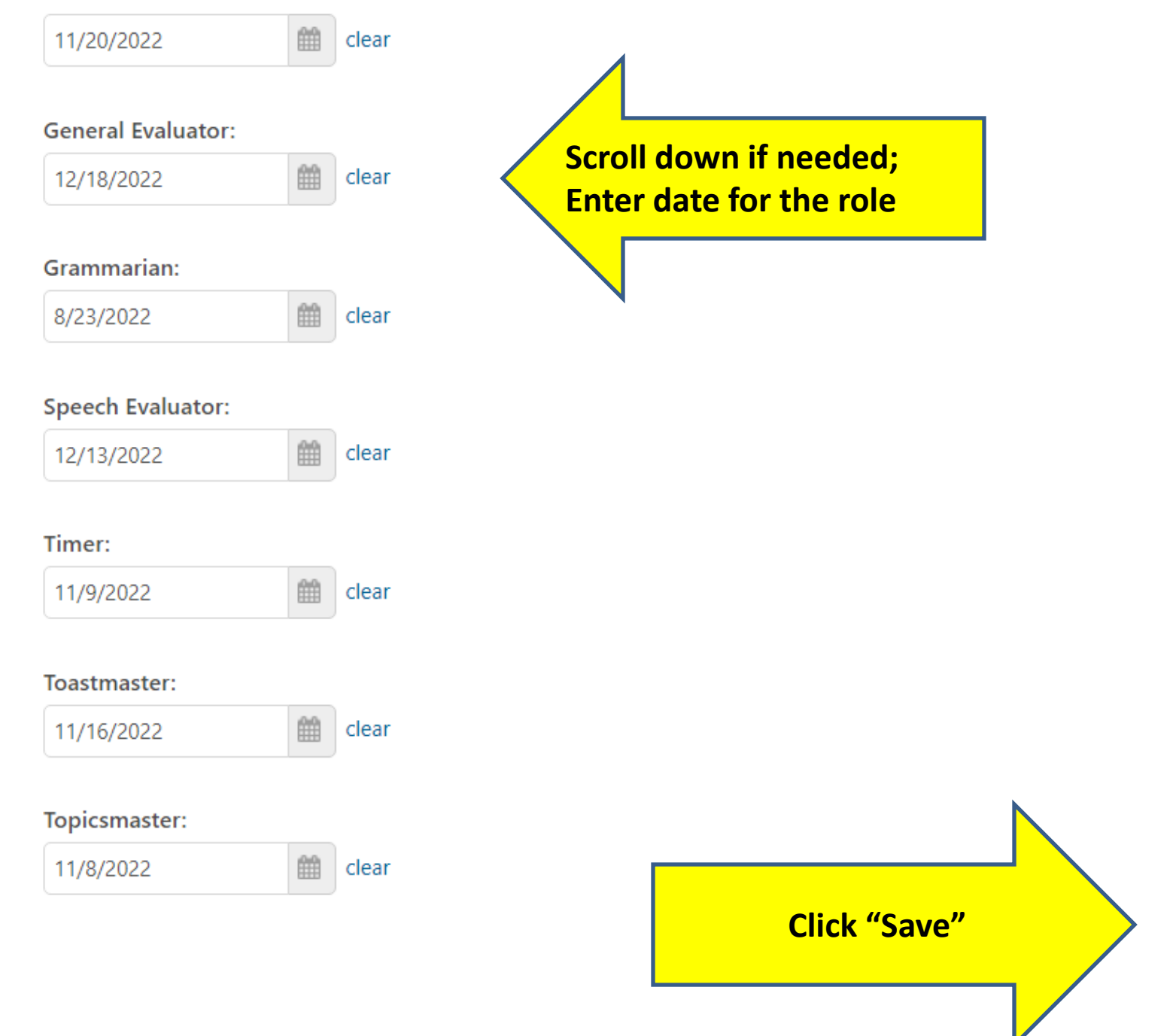

Cancel

# **How Do I:**

**★ Record my leadership roles?** 

2. See the titles of projects in my path?

3. Access fill-in evaluation forms?

4. Access the PDF of my projects?

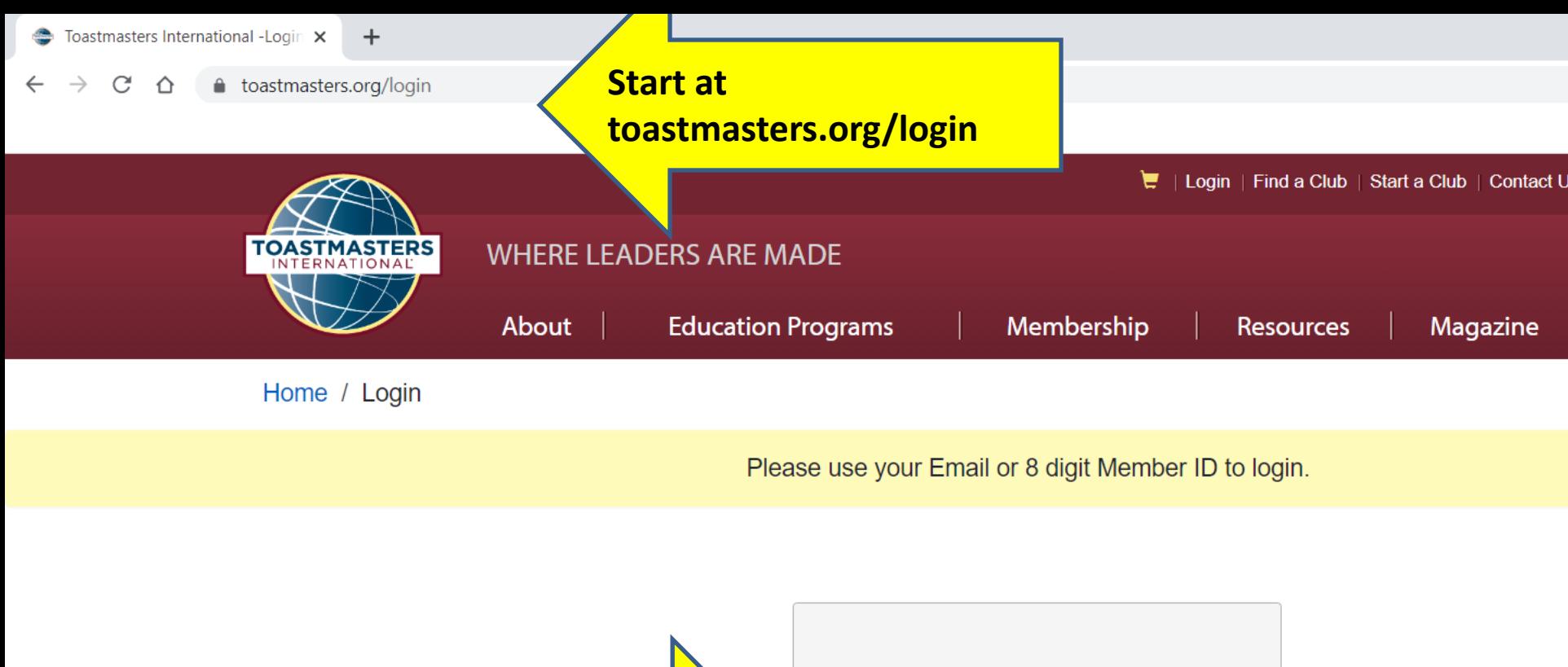

**Enter your login and Password, Click "Log In"**

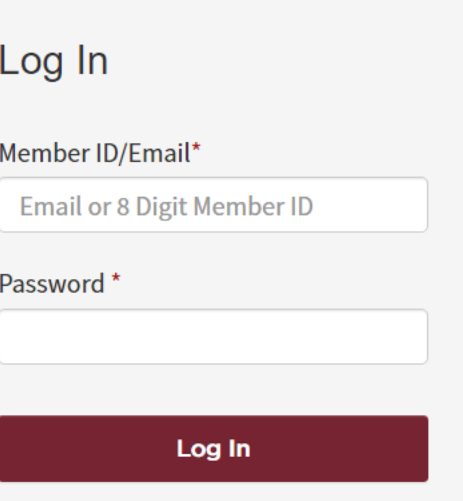

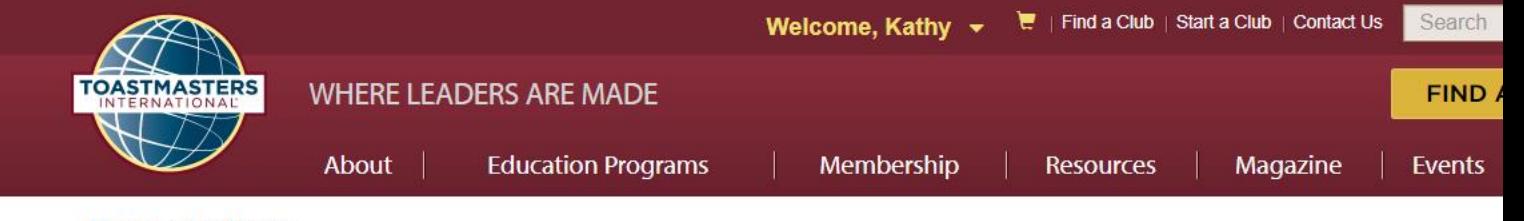

Home / My Home

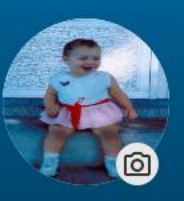

## Where can we take you today, Kathy?

Member Since: February 01, 1998

E Member Number: PN-00332628

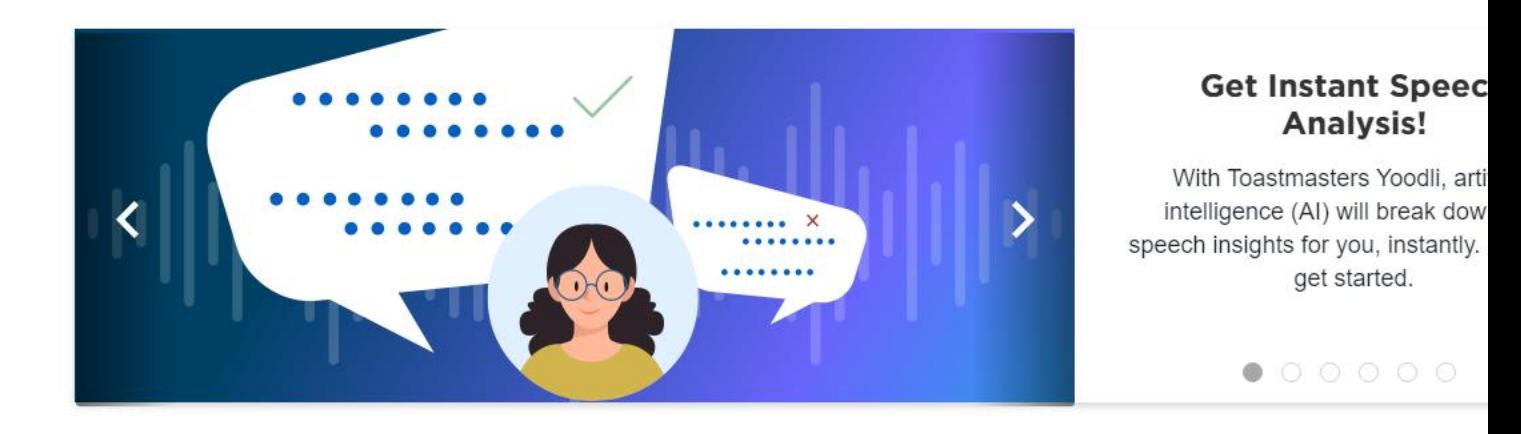

#### My Education and Achievements

**Scroll down if needed; Click "Go to Base Camp"** 

**Go to Base Camp** 

Access to your learning path and tutorials

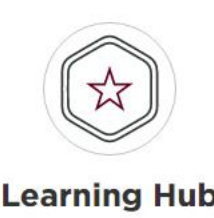

All your education resources in one place

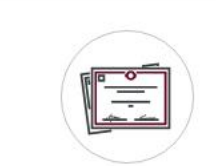

#### **Achievement Board**

Awards and recognition

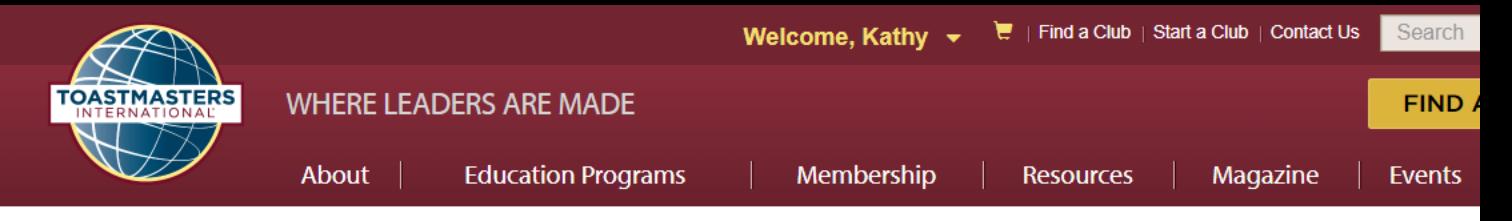

Home / My Home / Go to Base Camp

## **GO TO BASE CAMP**

Select the club you would like to interact with on Base Camp as a member.

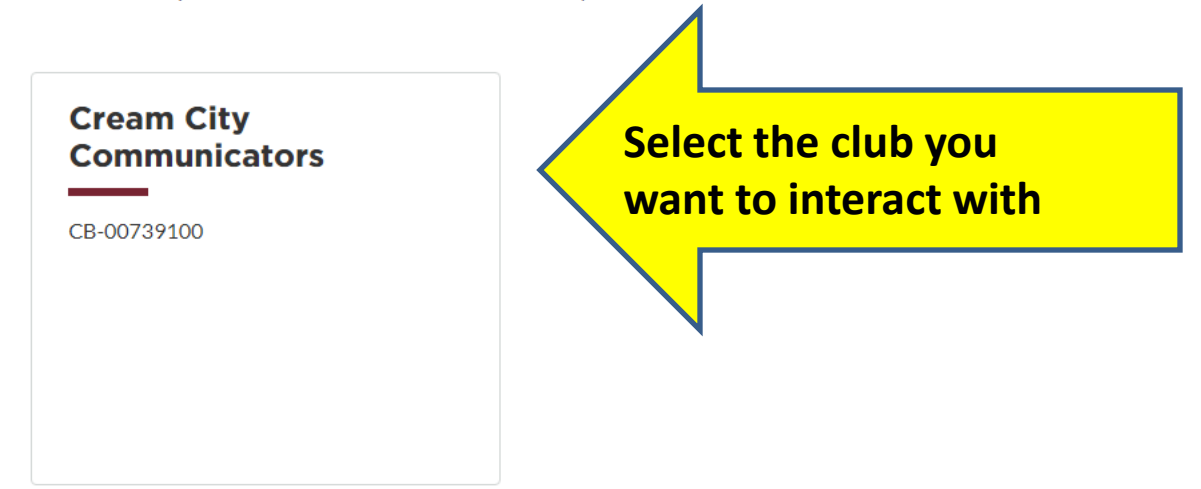

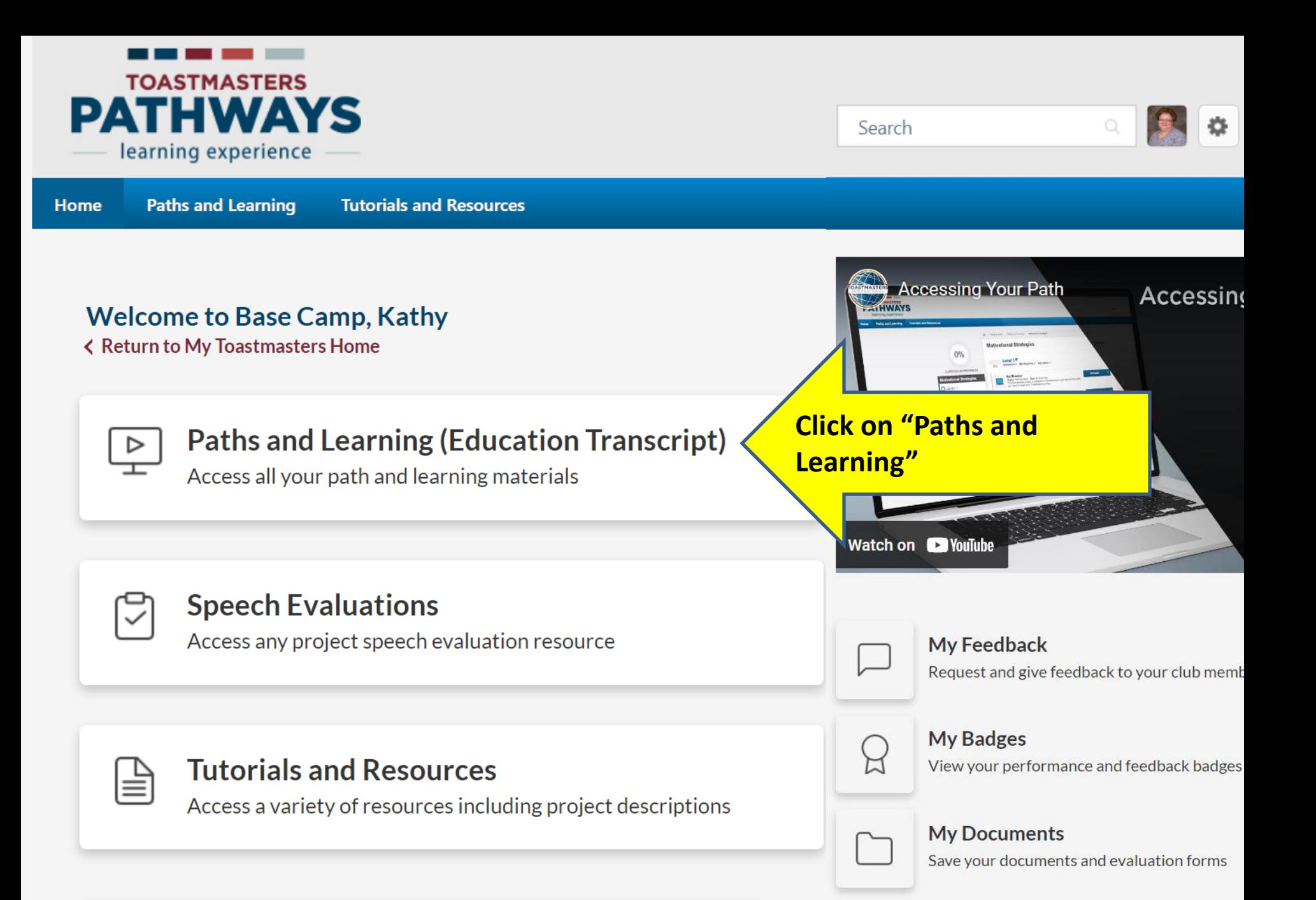

**Paths and Learning** 

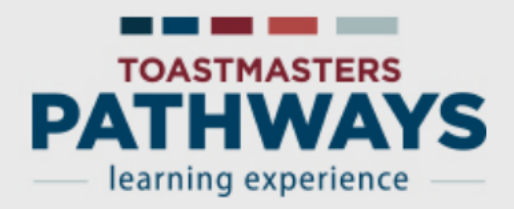

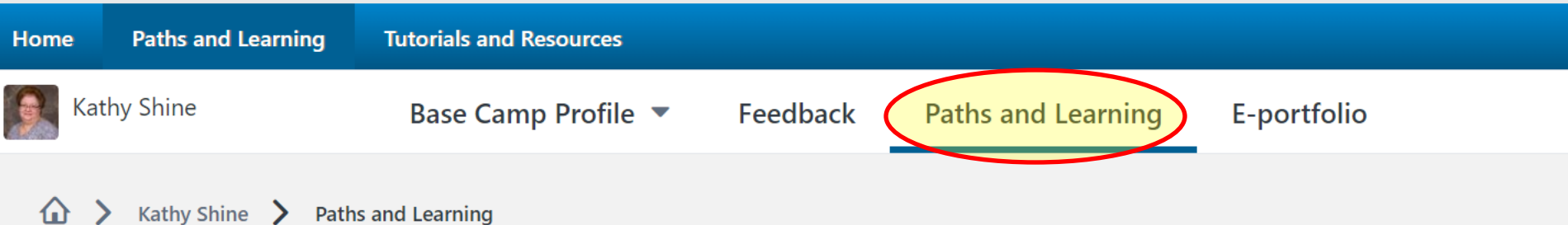

## **Paths and Learning**

#### Access your path and track your progress here.

Select the Open Curriculum button to access the projects on your path. Before launching projects, ensure that your pop-up b

If you want to access completed or archived items, use the Active dropdown menu below. If you need to archive an item, seled or Open button and choose Move to Archived Transcript.

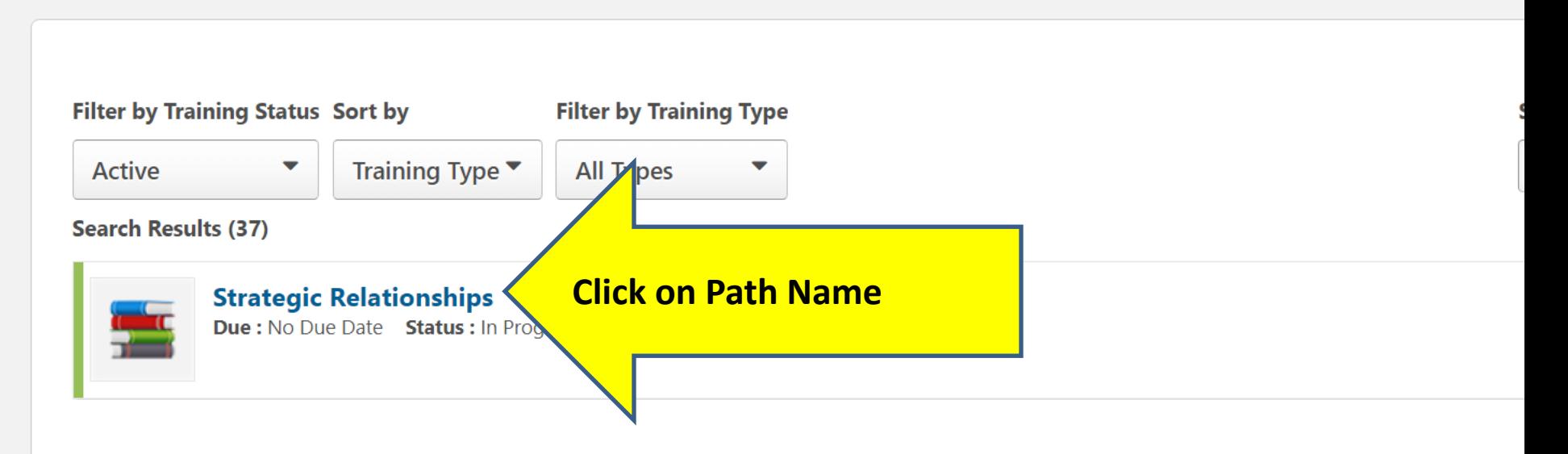

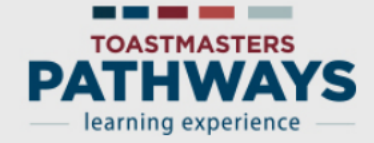

### **Strategic Relationships**

#### **Details**

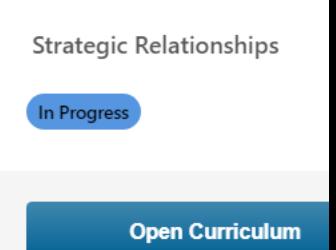

The Strategic Relationships path is designed to help you build your skills as a leader in communication. The projects on this path focus on understanding diversity, building personal and/or professional connections with a variety of people, and developing a public relations strategy. Communicating well interpersonally and as a public speaker is emphasized in each project. The path culminates in a project to apply your skills as a leader in a volunteer **Nanization.** 

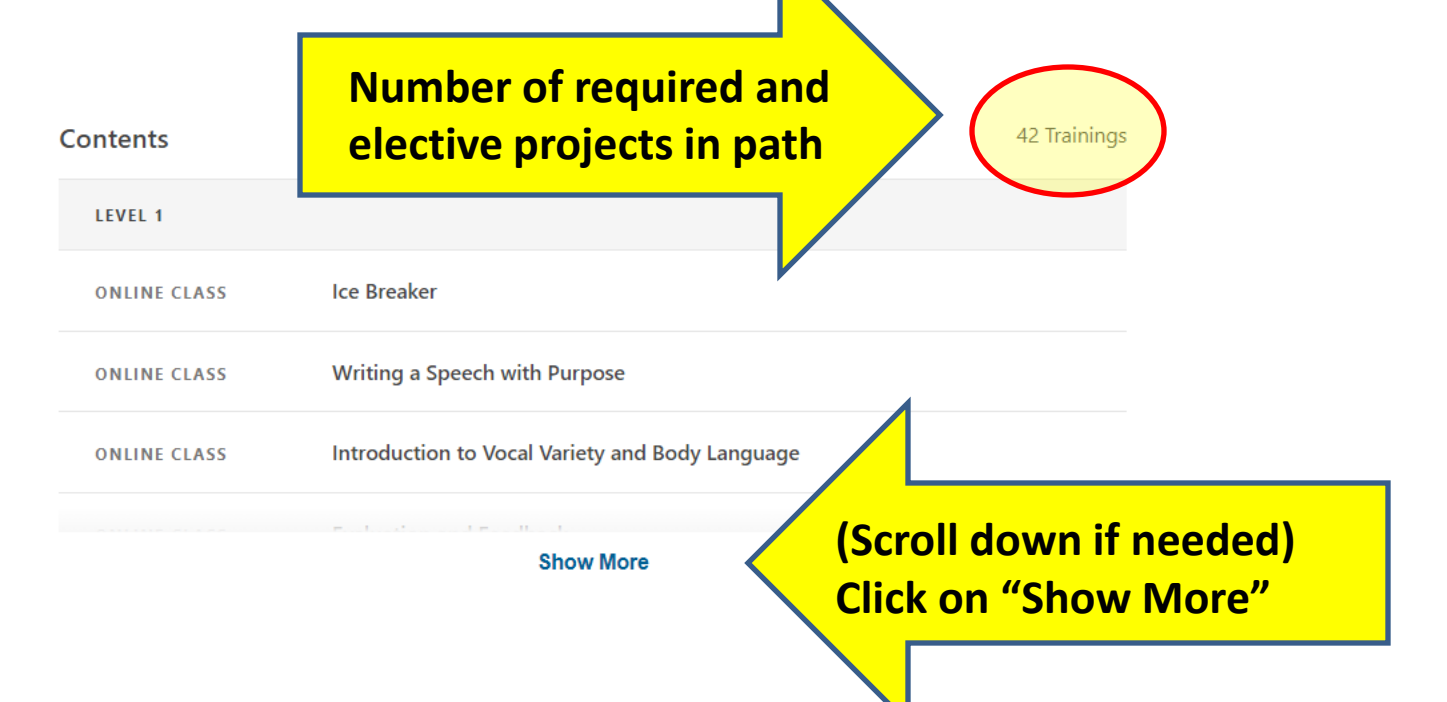

# **How Do I:**

**★ Record my leadership roles?** 

 $\checkmark$  See the titles of projects in my path?

3. Access fill-in evaluation forms?

4. Access the PDF of my projects?

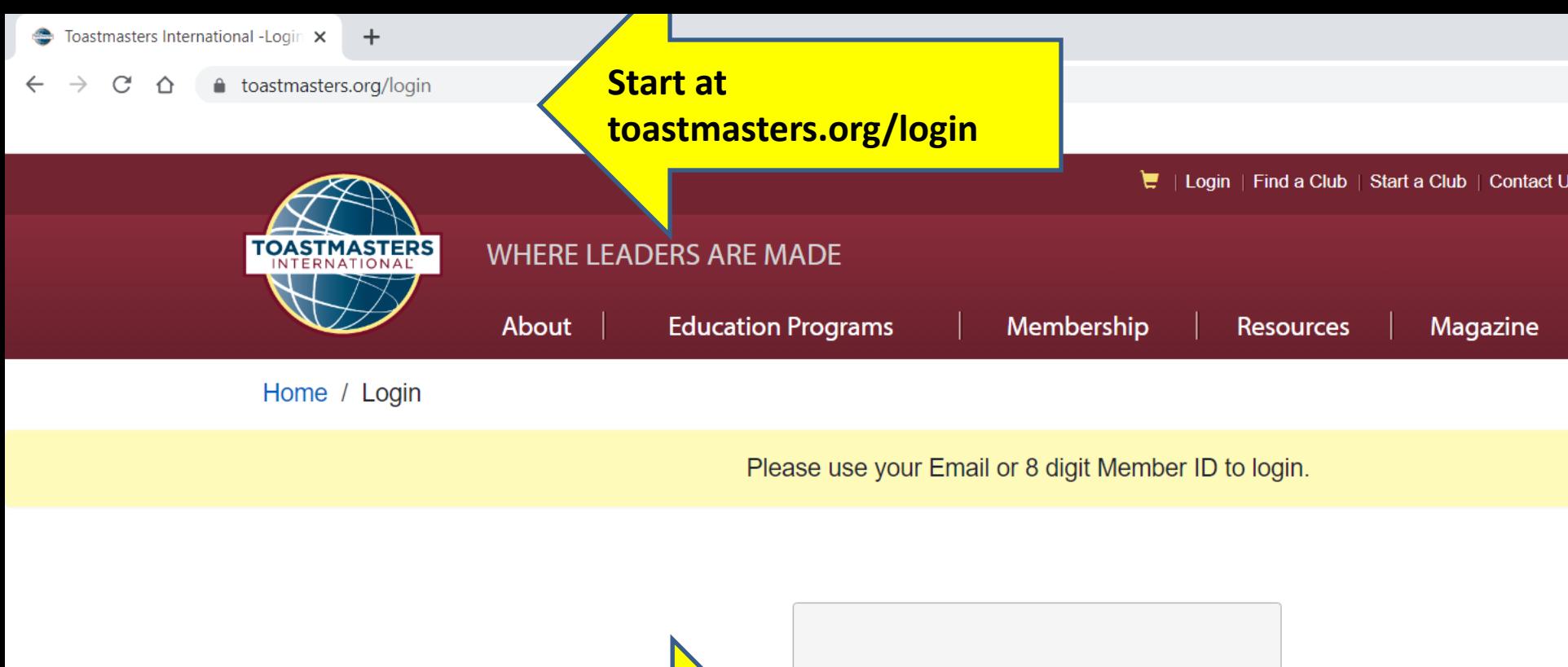

**Enter your login and Password, Click "Log In"**

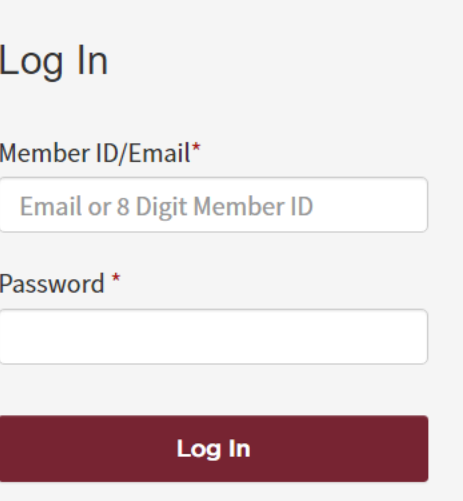

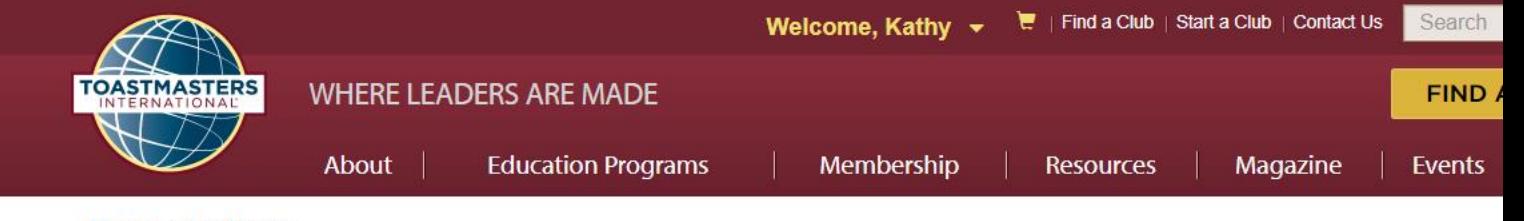

Home / My Home

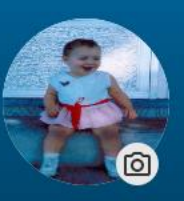

## Where can we take you today, Kathy?

Member Since: February 01, 1998

E Member Number: PN-00332628

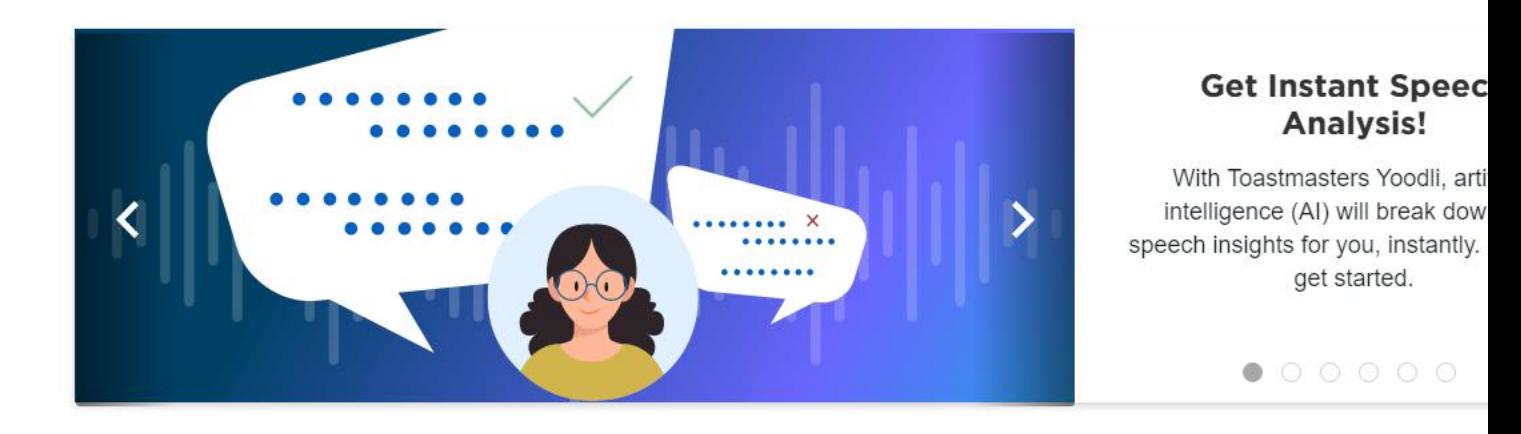

#### My Education and Achievements

**Scroll down if needed; Click "Go to Base Camp"** 

**Go to Base Camp** 

Access to your learning path and tutorials

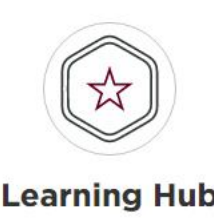

All your education resources in one place

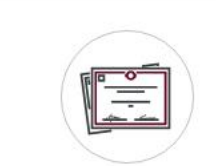

#### **Achievement Board**

Awards and recognition

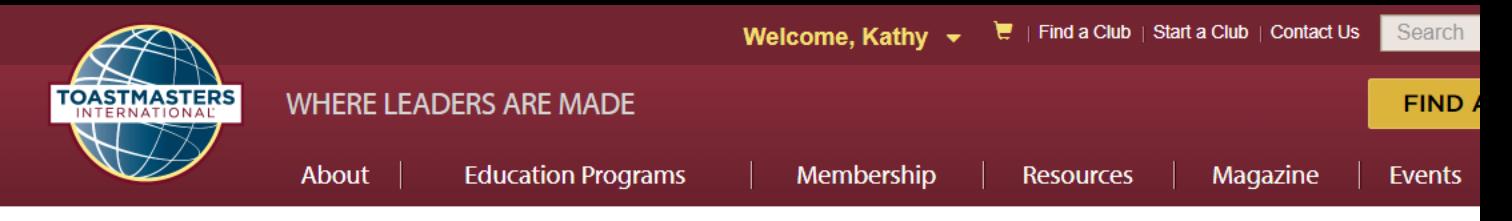

Home / My Home / Go to Base Camp

## **GO TO BASE CAMP**

Select the club you would like to interact with on Base Camp as a member.

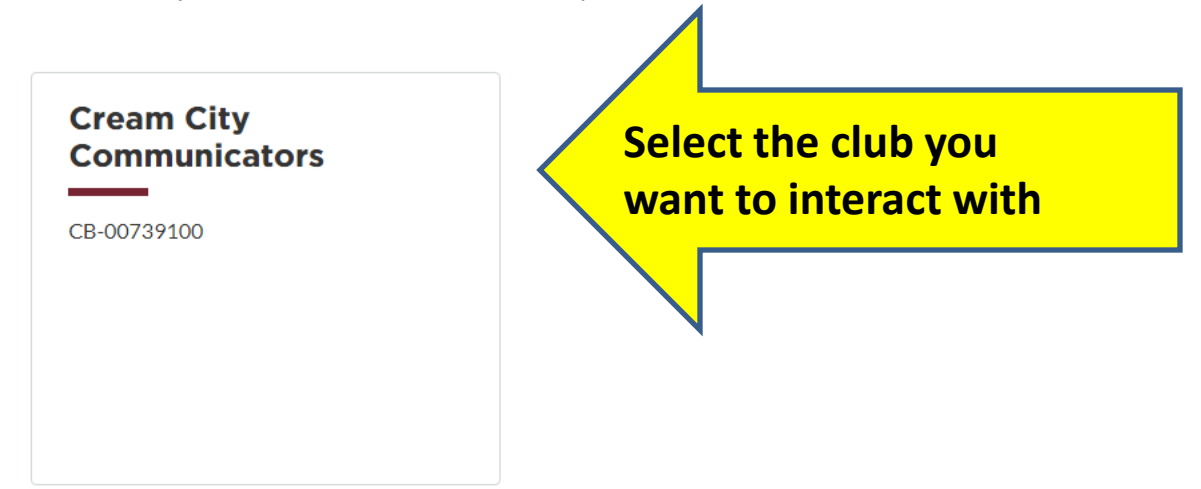

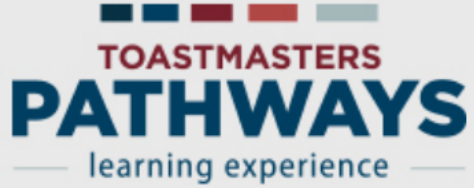

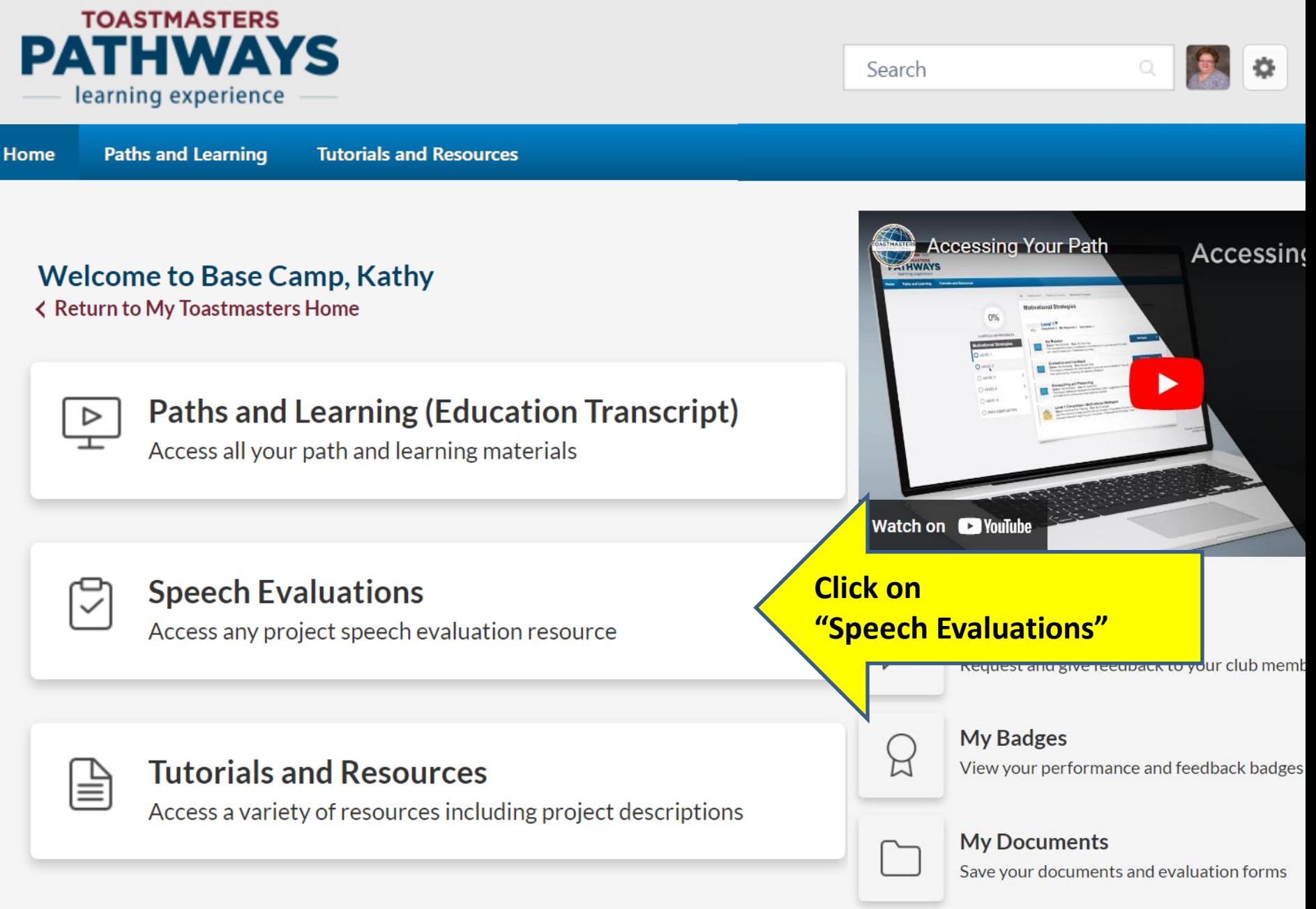

**Paths and Learning** 

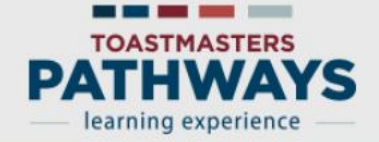

**Paths and Learning** Home **Tutorials and Resources** 

#### **Speech Evaluation**

An essential part of th growth and help you in Base Camp stores all

**Bonus training: Prepare** for an oral evaluation

tive feedback. Evaluations are vital to y ive co ation, review the How to Evaluate tutorial.

in more, select the questions below and view the answ

How do I access my evaluation resource on Base Camp? How do I give my evaluator access to my evaluation resource? How do I save my evaluation resources on Base Camp? How can Base Camp help me fulfill my role as an evaluator? How do I request and view feedback on Base Camp?

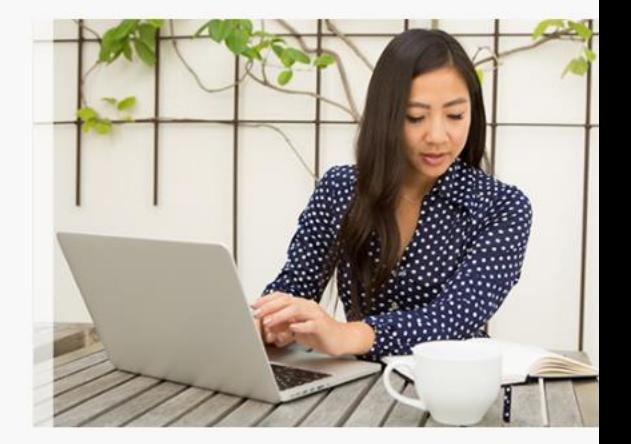

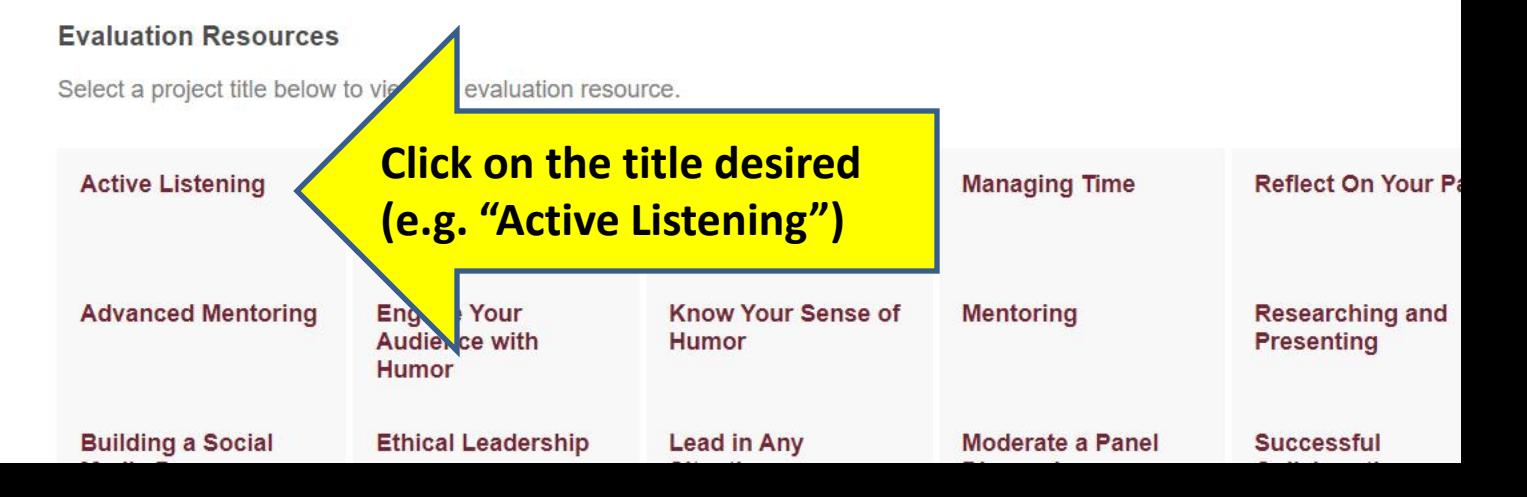

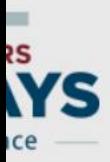

## **Active Listening-Evaluation Resource**

#### **Details**

This evaluation resource is for the "Active Listening" project. Use it in your club to evaluate a member completing this project. You can download and complete the resource on your device, or print and complete it by hand. How you choose to complete the evaluation depends on your preference and the preference of the member you are evaluating.

Internet speeds vary depending on your internet service provider and the country you live in. Some items on Base Camp may take longer to load than others.

Before launching this item, ensure that you!

**Click "Launch" to open a** fill-in PDF evaluation

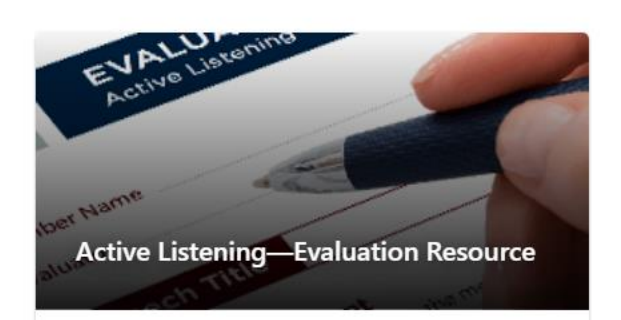

Training was successfully completed and recorded to your transcript.

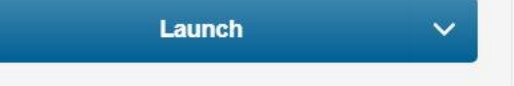

# **How Do I:**

**★ Record my leadership roles?** 

 $\checkmark$  See the titles of projects in my path?

Access fill-in evaluation forms?

4. Access the PDF of my projects?

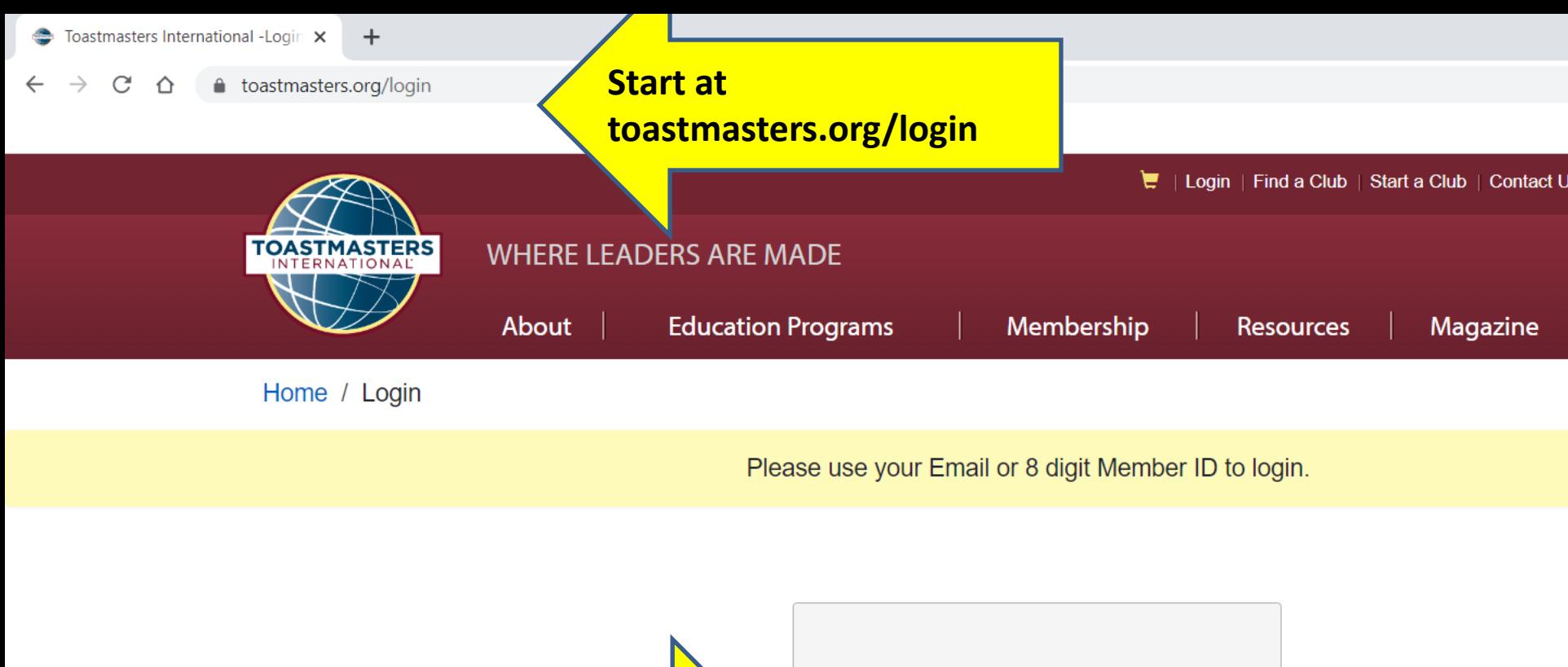

**Enter your login and Password, Click "Log In"**

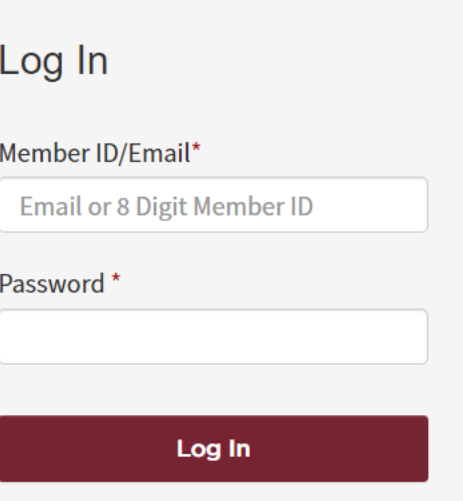

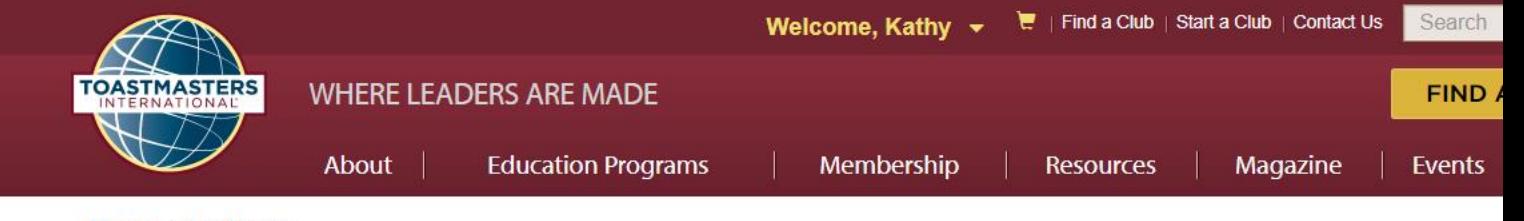

Home / My Home

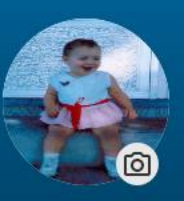

## Where can we take you today, Kathy?

Member Since: February 01, 1998

E Member Number: PN-00332628

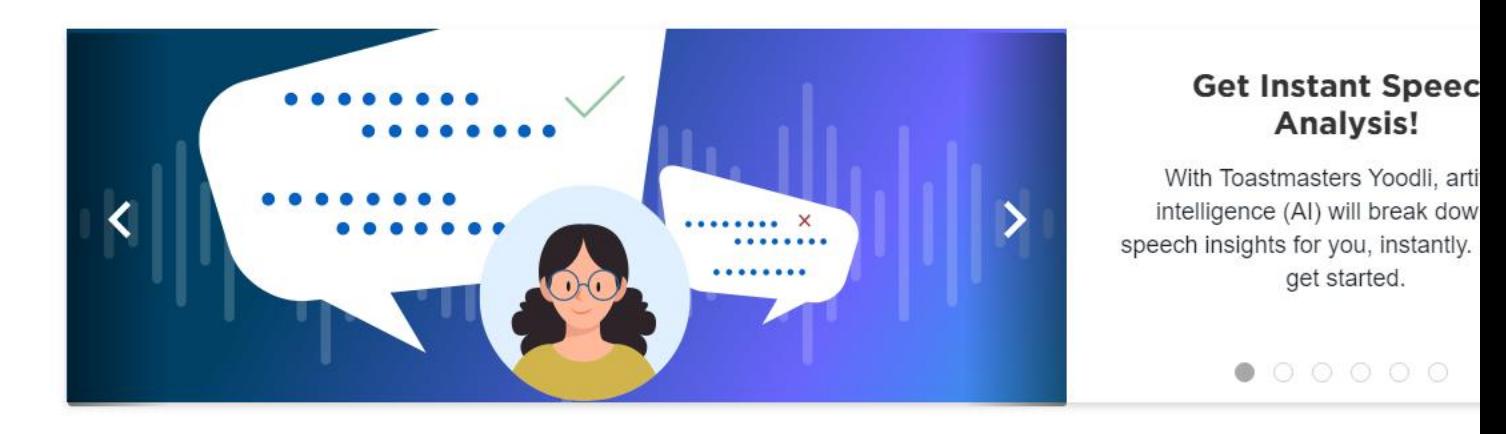

### My Education and Achievements

**Scroll down if needed; Click "Go to Base Camp"** 

**Go to Base Camp** 

Access to your learning path and tutorials

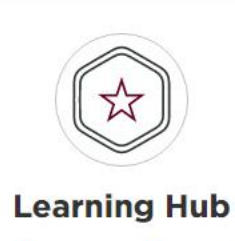

All your education resources in one place

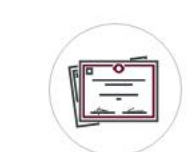

**Achievement Board** 

Awards and recognition

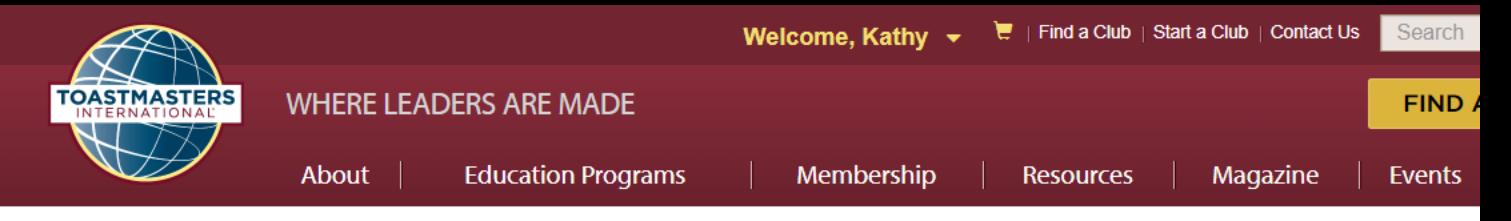

Home / My Home / Go to Base Camp

## **GO TO BASE CAMP**

Select the club you would like to interact with on Base Camp as a member.

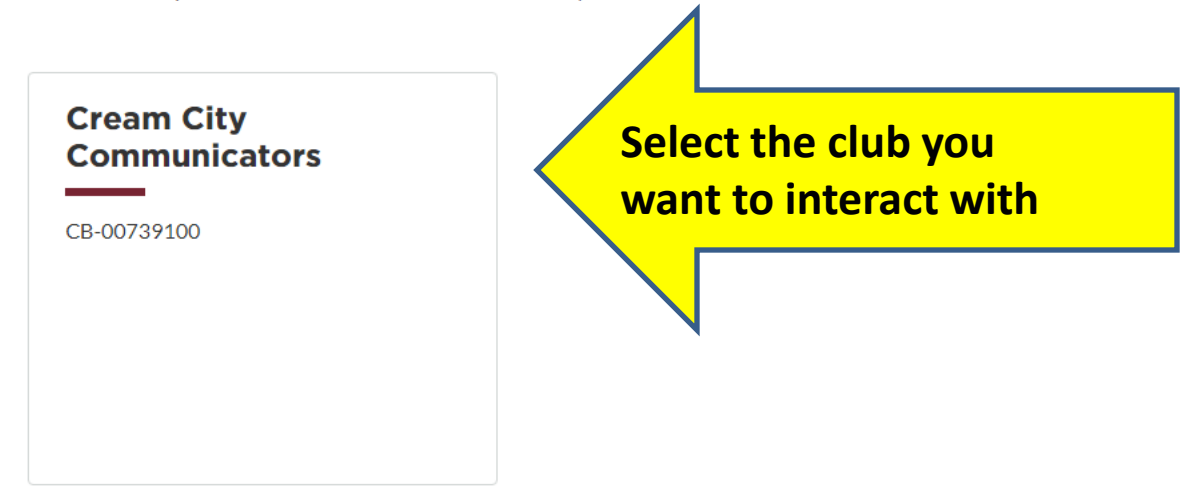

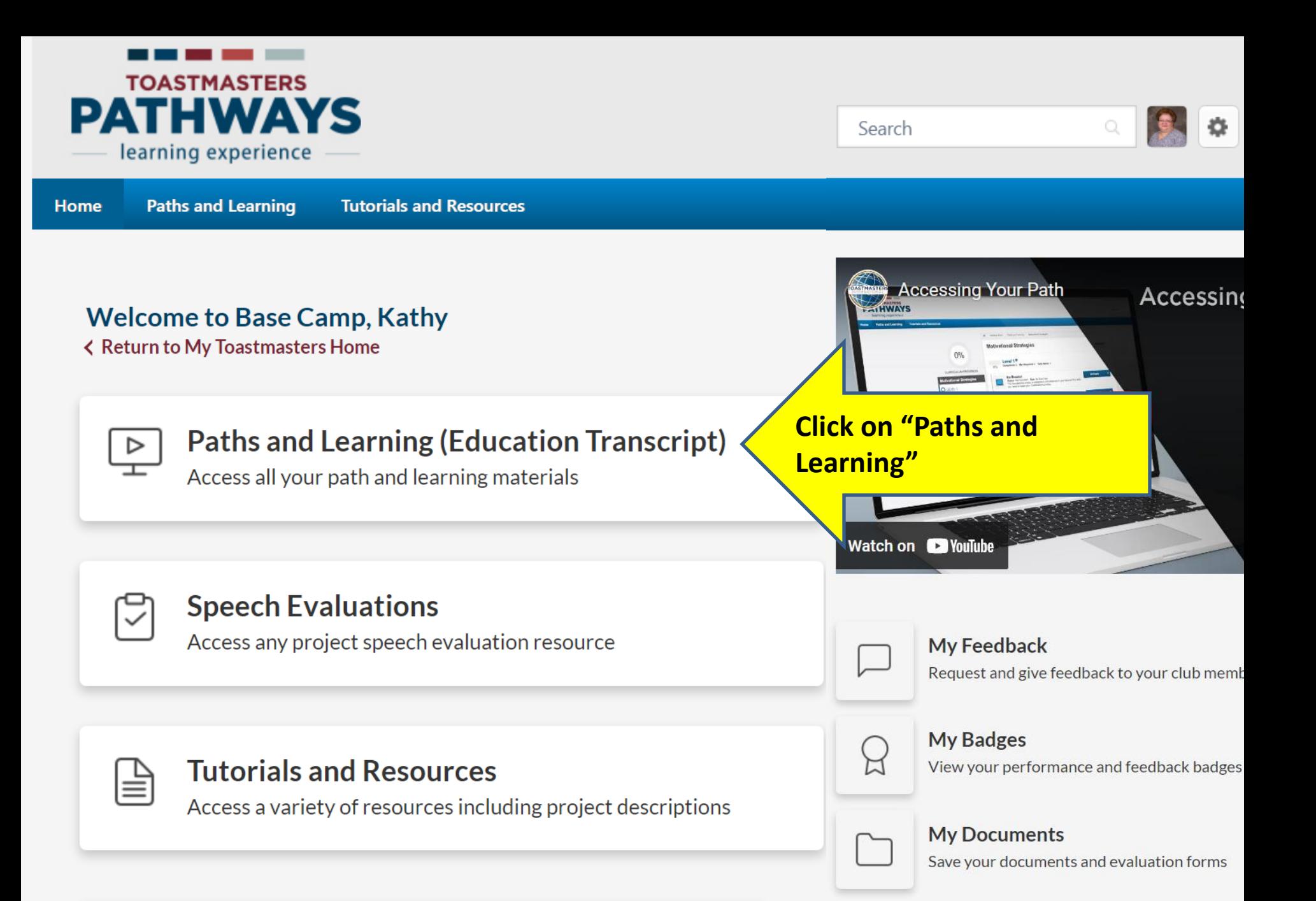

**Paths and Learning** 

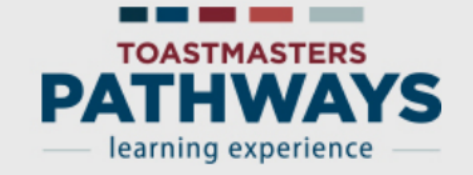

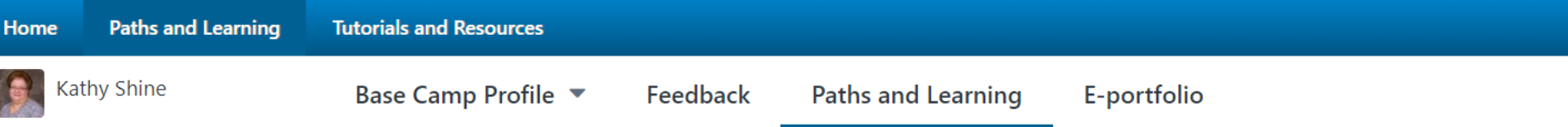

 $\hat{\omega}$  > Kathy Shine > Paths and Learning

### **Paths and Learning**

#### Access your path and track your progress here.

Select the Open Curriculum button to access the projects on your path. Before launching projects, ensure that your pop-up blocke

If you want to access completed or archived items, use the Active dropdown menu below. If you need to archive an item, select the a or Open button and choose Move to Archived Transcript.

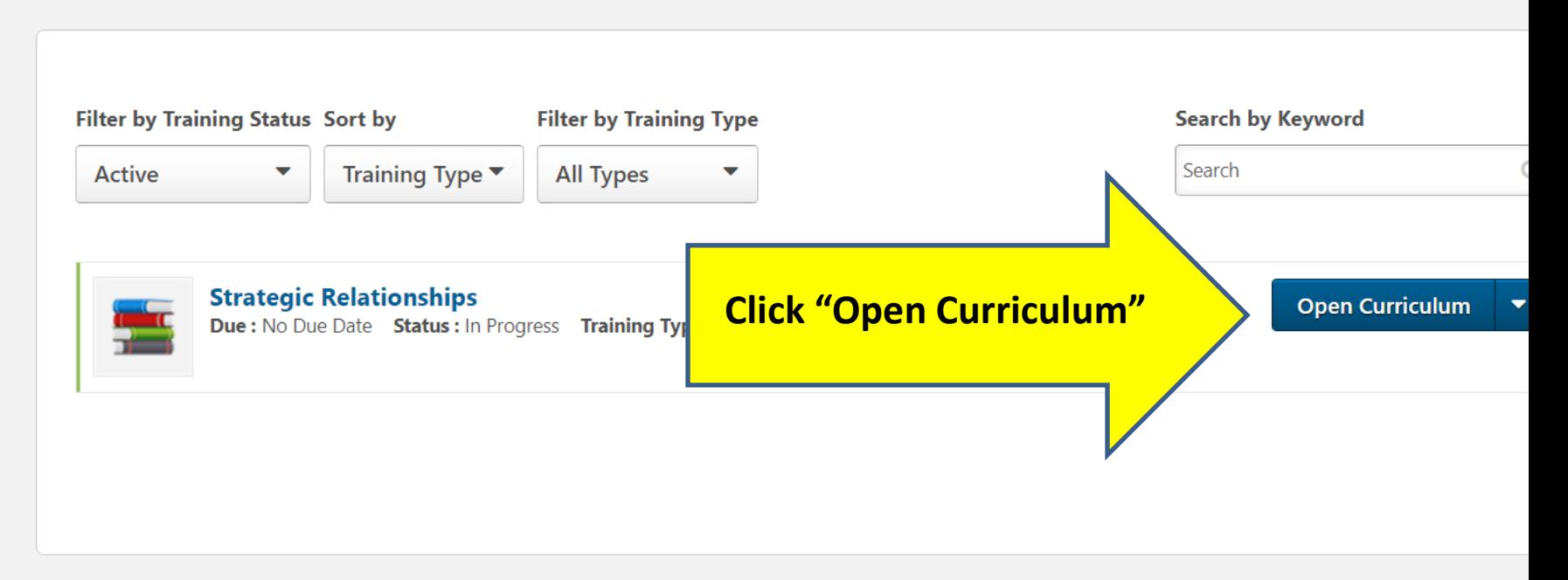

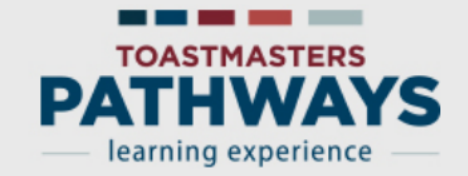

**Paths and Learning Tutorials and Resources** Home

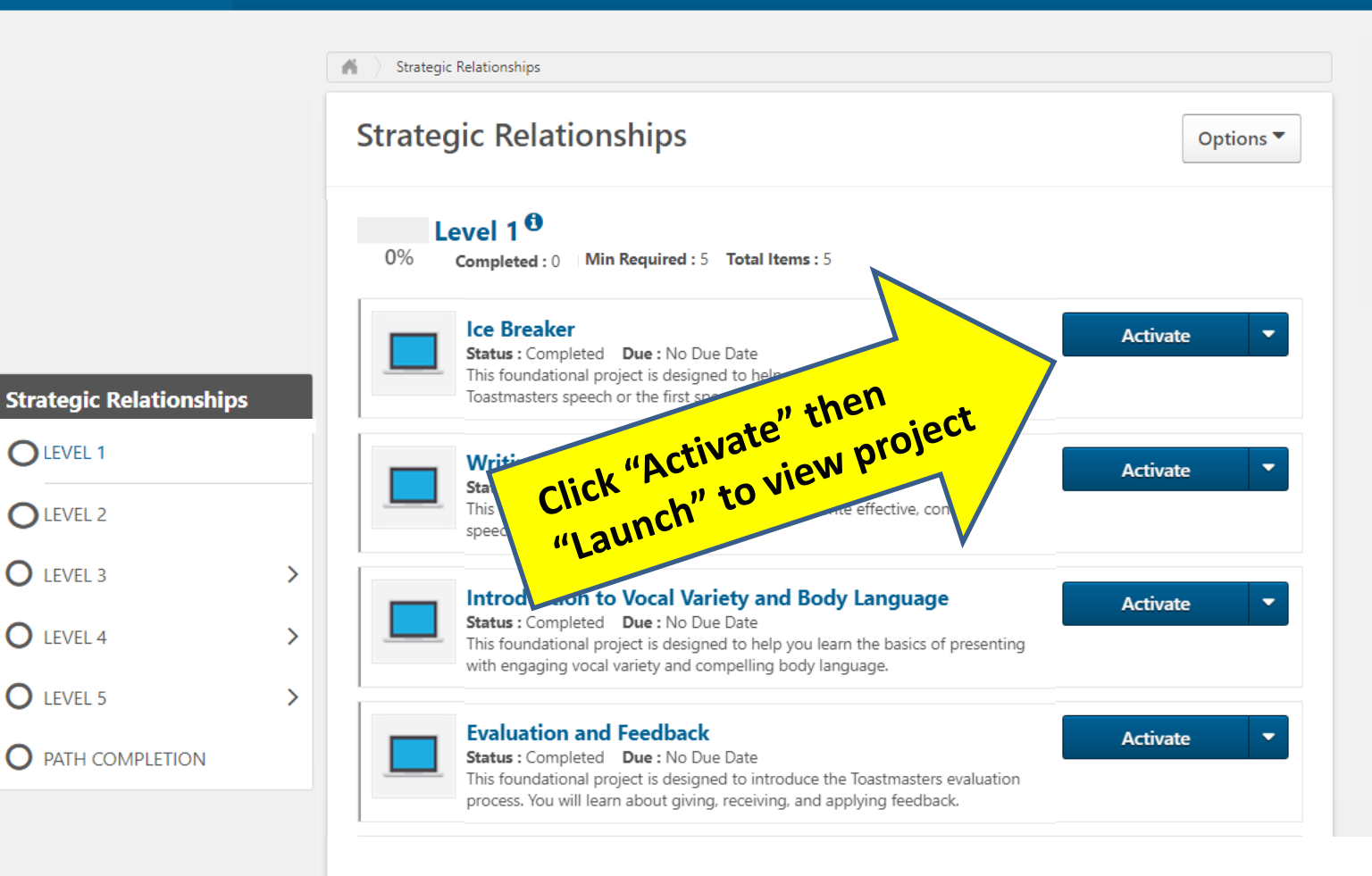

### *TIP: If you do not see the full view of the first page (with Toastmaster logo in lower left corner), you may need to adjust your settings (view size).*

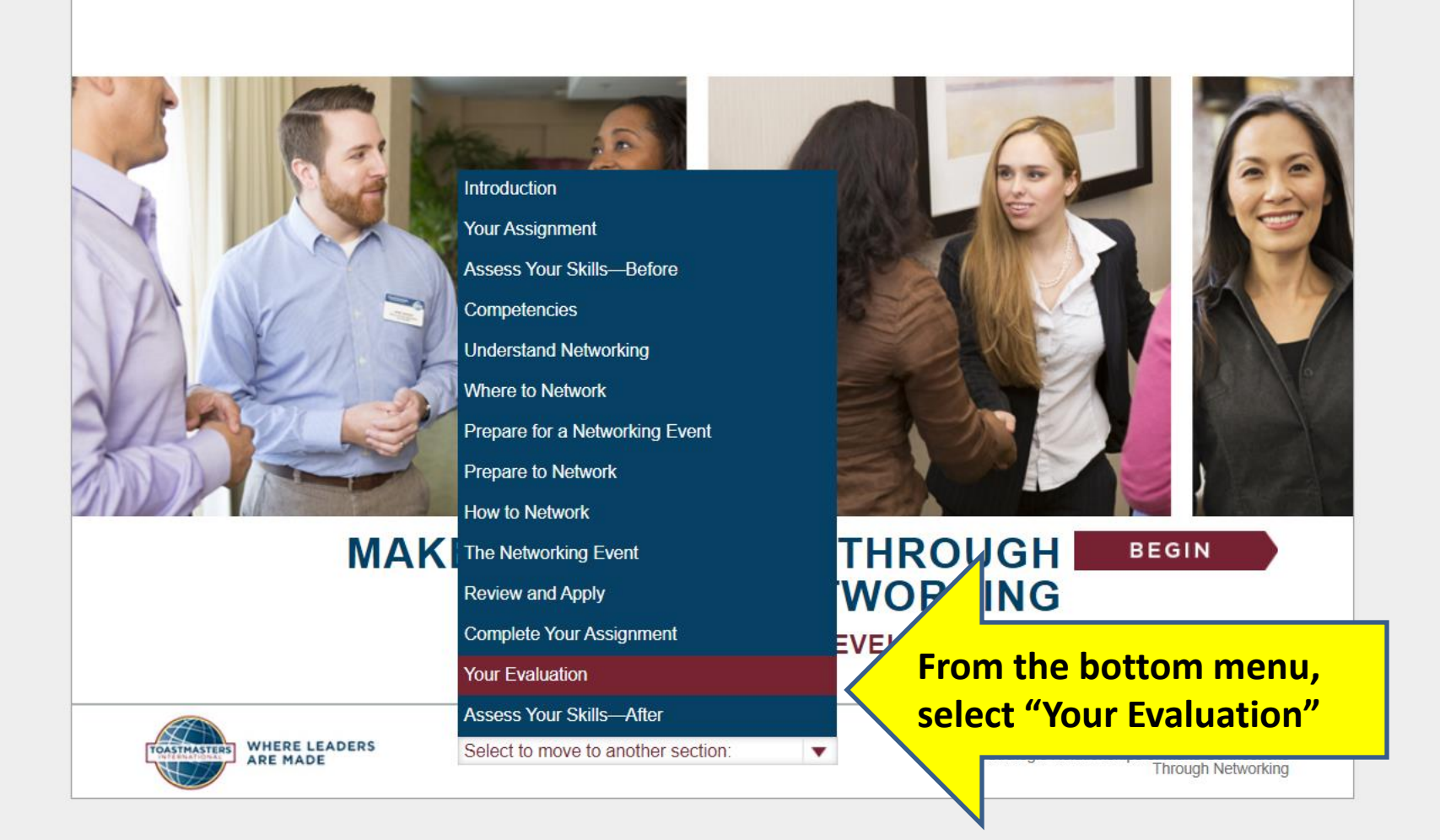

### *SUGGESTION: If you prefer reading from a PDF rather than using Pathways interactive curriculum, why not plan ahead? Download all the projects in Level 1 to get started.*

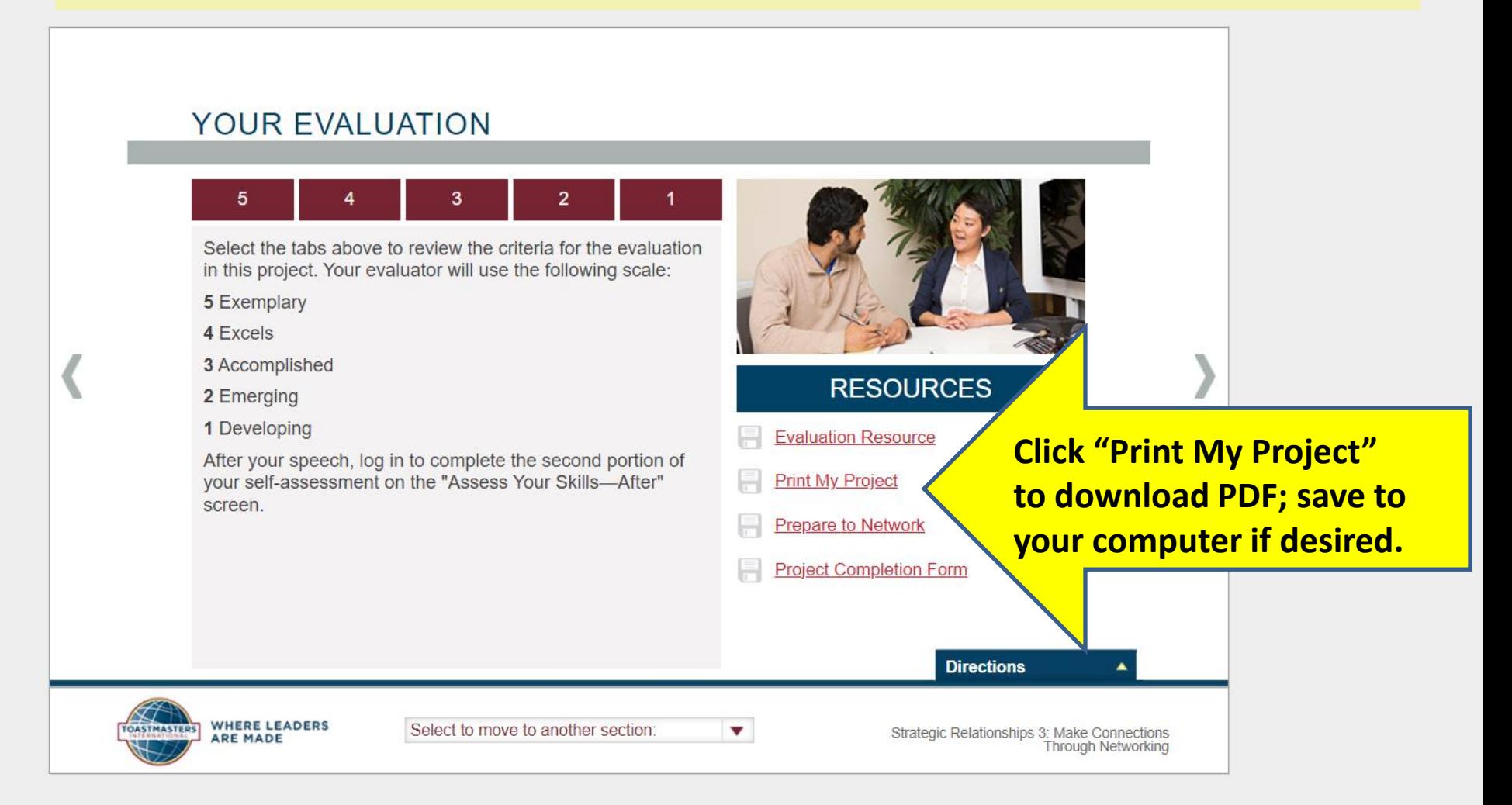

# **How Do I:**

**★ Record my leadership roles?** 

 $\checkmark$  See the titles of projects in my path?

Access fill-in evaluation forms?

Access the PDF of my projects?

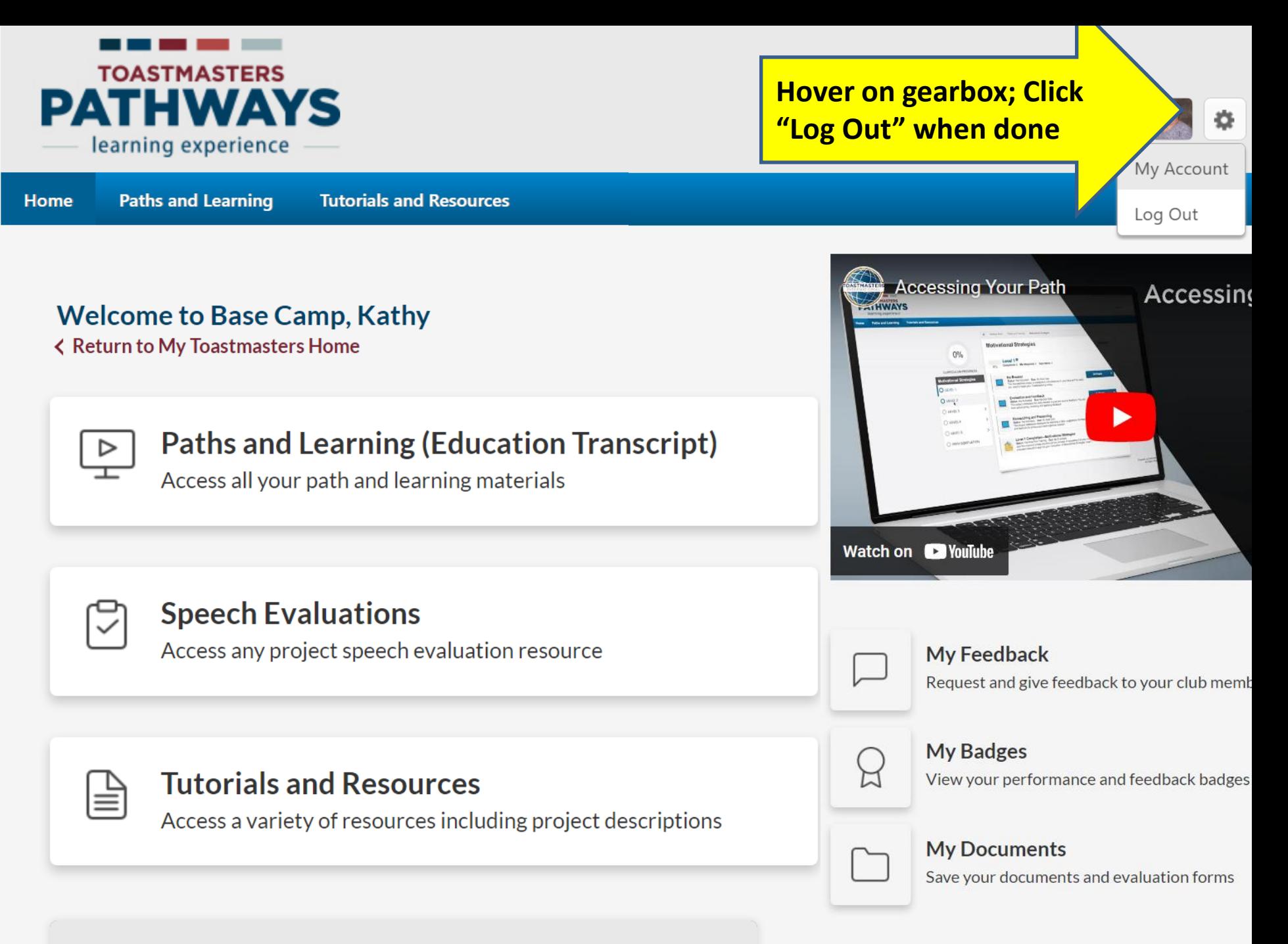

**Paths and Learning** 

## **Questions? Connect with Kathy**

Creamcity739100@yahoo.com

Cream City members can set up a 1-on-1 Zoom session with Kathy if additional assistance navigating Base Camp is desired